## On Bringing Bioimaging Data into the Open(-World)

Josh Moore (Onotjustmoore) **12th International SWAT4HCLS Conference** Edinburgh, 9-12 December, 2019

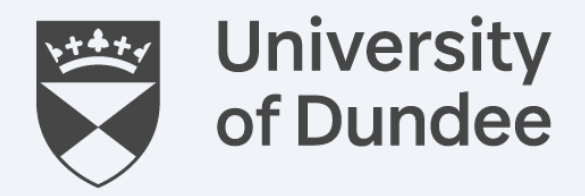

Open Microscopy Environment Centre for Gene Regulation & Expression College of Life Sciences, University of Dundee Dundee, Scotland, UK

**O** openmicroscopy **Permission to share**

## Describing Diversity

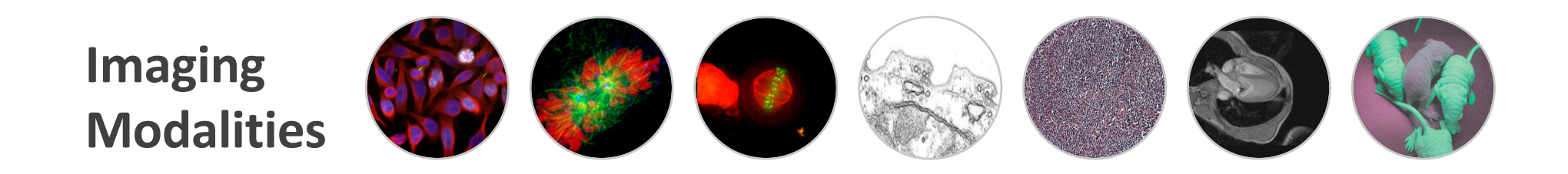

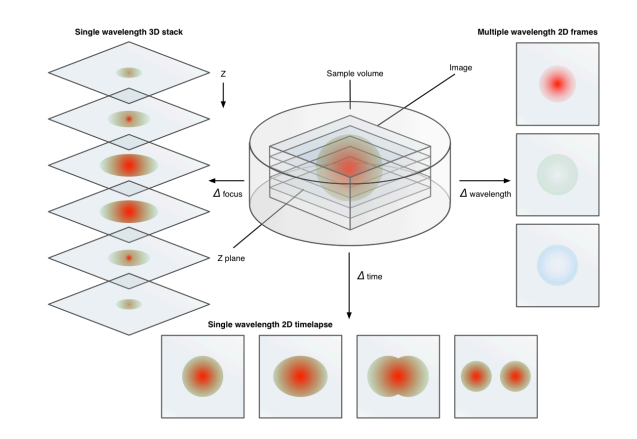

- 3D
- multi-color
- movies
- or any combination thereof

### **5D Images Complex Acquisitions**

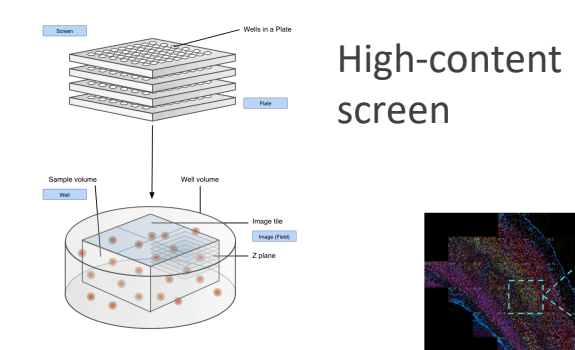

Single-cell tissue

### Research Infrastructure Stack

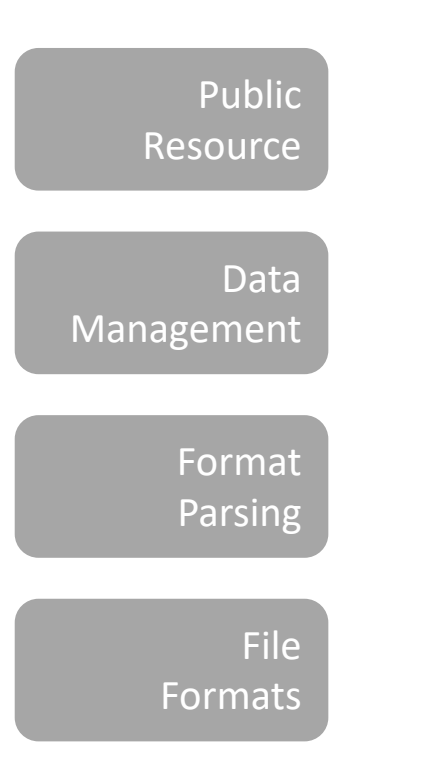

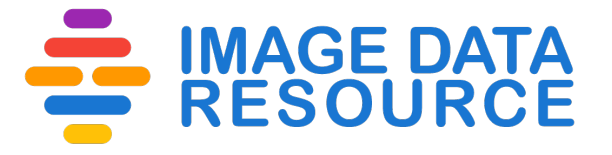

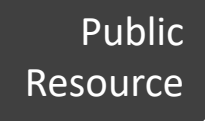

Data **Management** 

> Format Parsing

File Formats

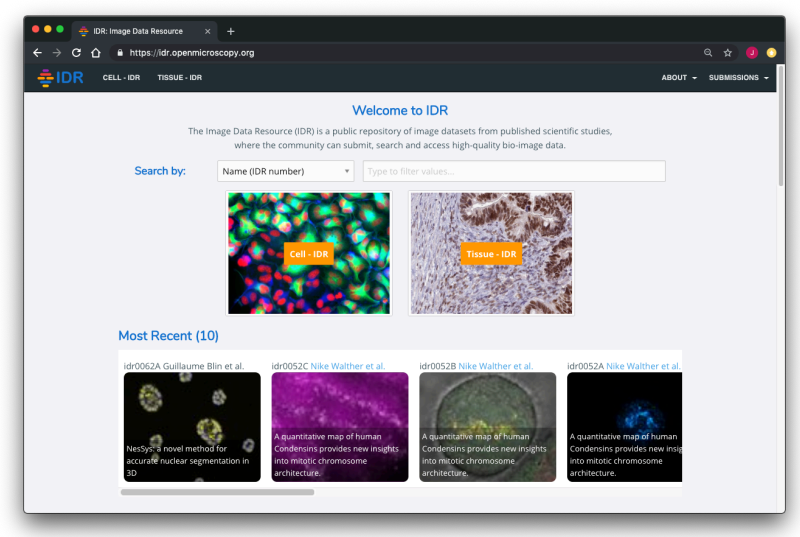

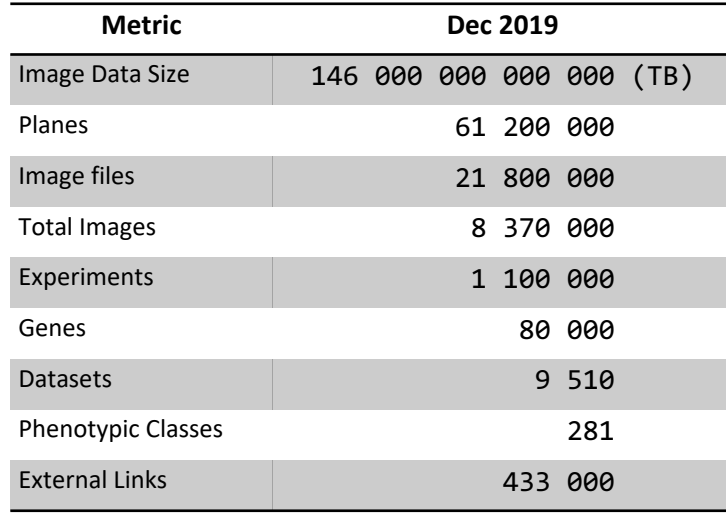

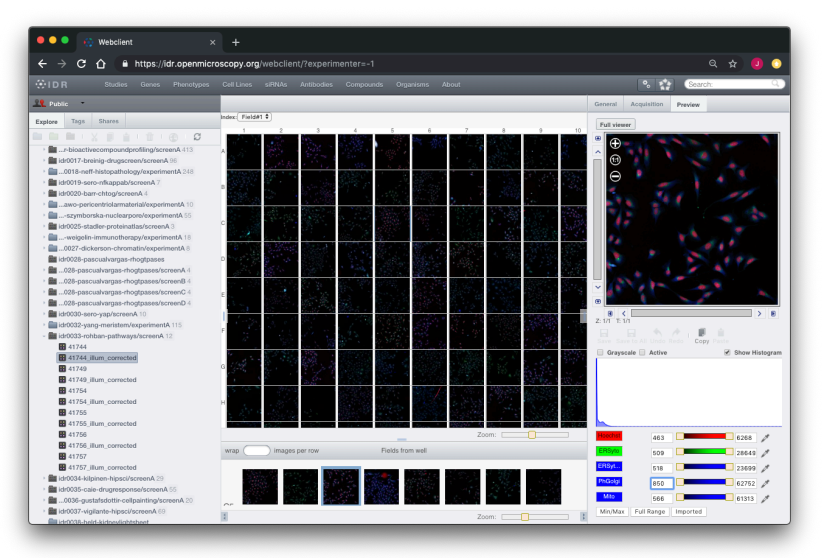

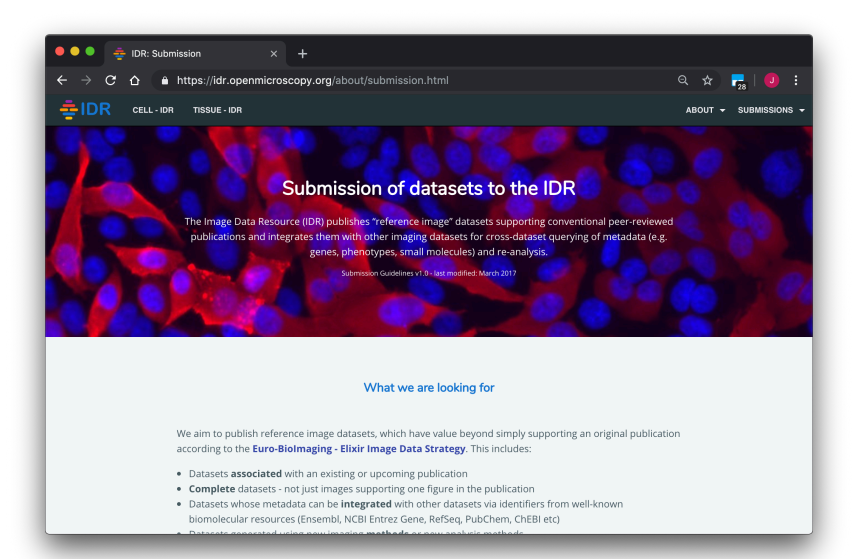

#### https://idr.openmicroscopy.org

### Linked and Curated Data

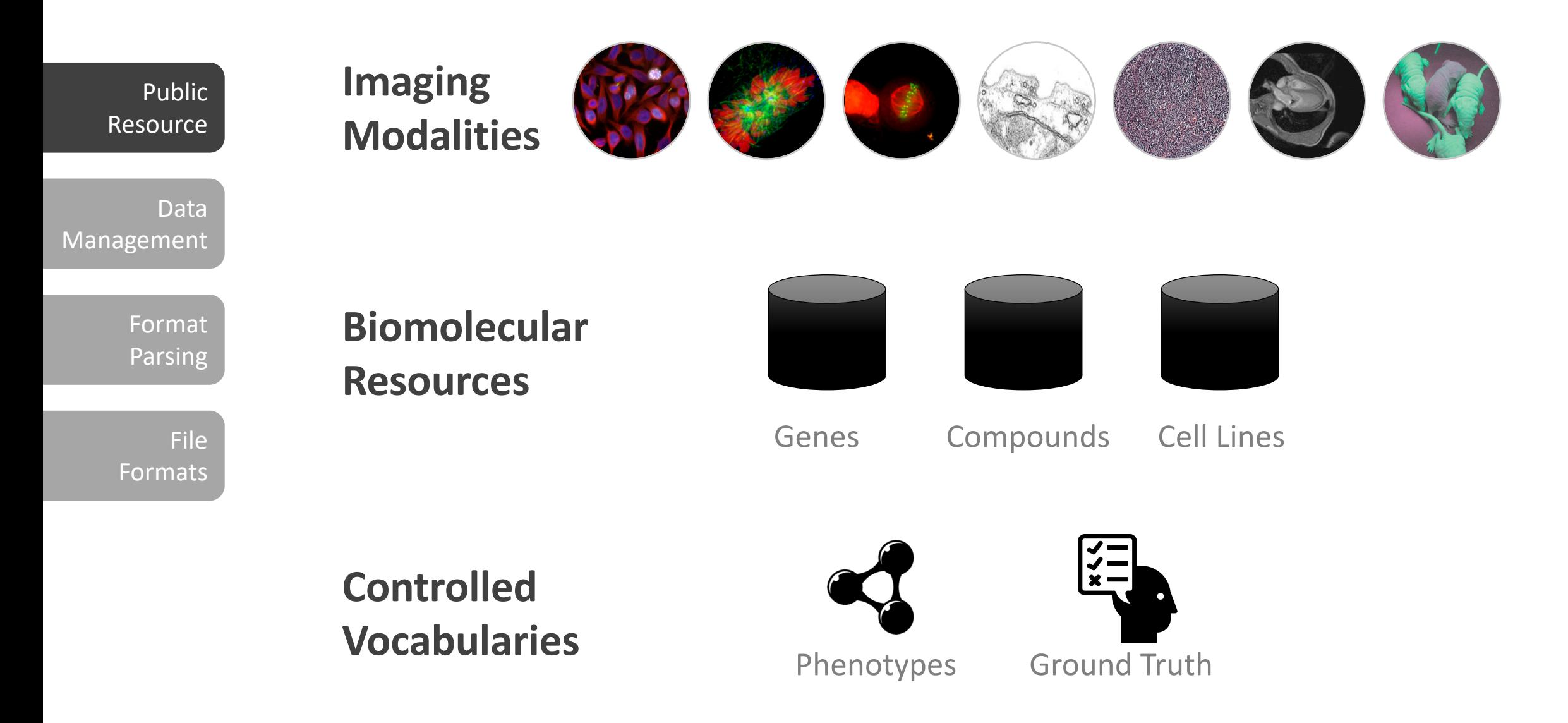

## **OMERO**

#### Public Resource

Data Management

> Format Parsing

> > File

Formats

#### Collaborate on data publication **Annotate**

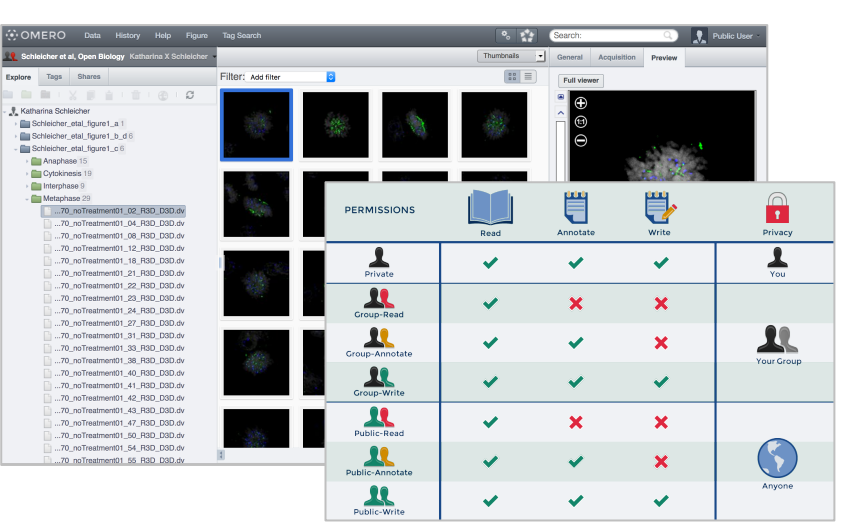

#### Rapidly edit figures

● ● ● ④ OMERO.figure - Schleicher\_eta x +  $\leftarrow$   $\rightarrow$   $\mathbb{C}$   $\hat{\Omega}$   $\hat{\mathbb{H}}$  https://omero.lifesci.dundee.ac.uk/figure/file/364217/  $\begin{array}{ccccccccc}\n\mathbb{Q} & \mathbb{Q} & \mathbb{Q} & \mathbb{S} & \mathbb{S}\n\end{array}$ File - Edit - Help chleicher etal\_Fig2ab\_B56siRNA\_Bod1atKC ■ 田 明 33-Preview Labels Zoom  $\sim$ Add Figure Legend | x: 74 y: 75 width: 234 height: 23

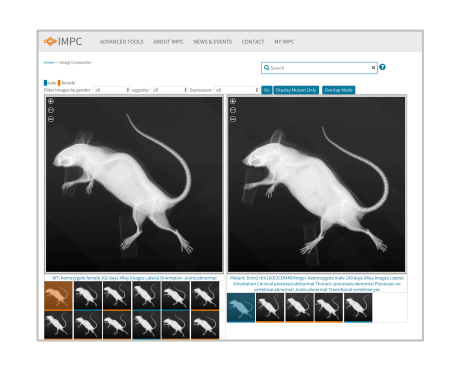

https://www.mousephenotype.org https://lincs-omero.hms.harvard.edu http://ssbd.qbic.riken.jp/

Experimenta<br>Workflows

**Owner:** Katharin

Project Detail

Publication Title:<br>The Ndc80 comp

Project Descript<br>Cell cycle profilin

kinetochores

**Creation Date:** 

Tags 0

Key-Value Pa

Added by: Kathar

Organism<br>Experiment Type

Imaging Method

Data Analysis

Publication Title

Publication Author

PubMod-ID-

Study Type

kinetochores

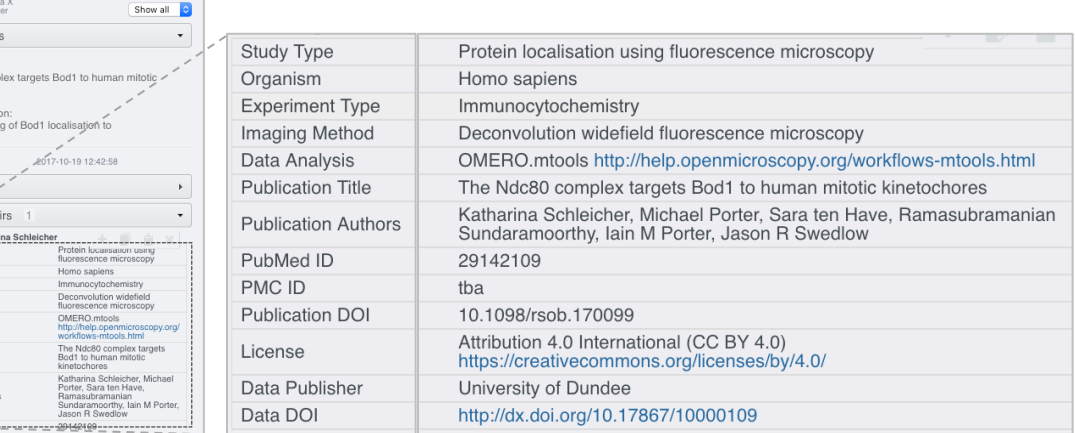

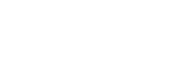

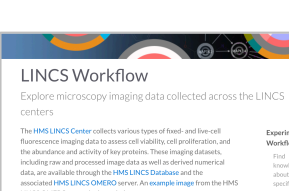

**LIINCS** 

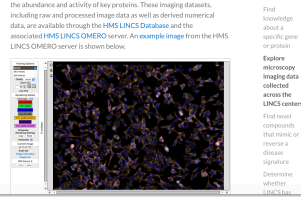

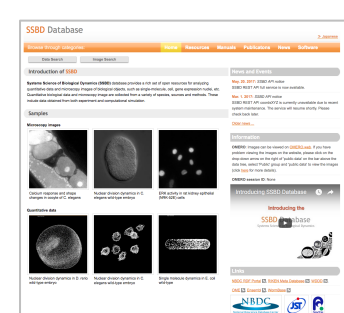

**SSBD** 

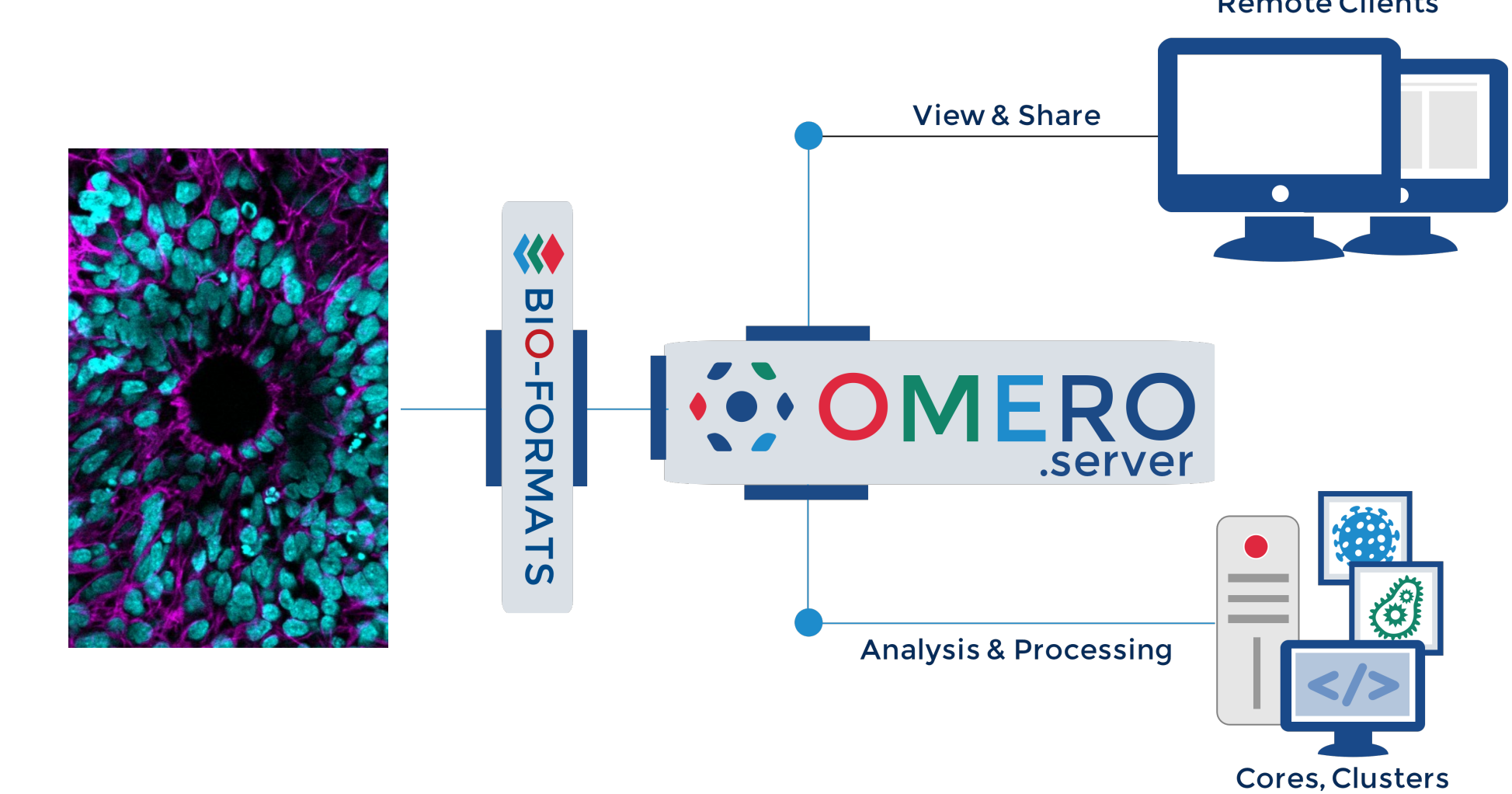

**Remote Clients** 

File

Format Parsing

Public

Data

Resource

Management

Formats

### Translation of over 150 File Formats

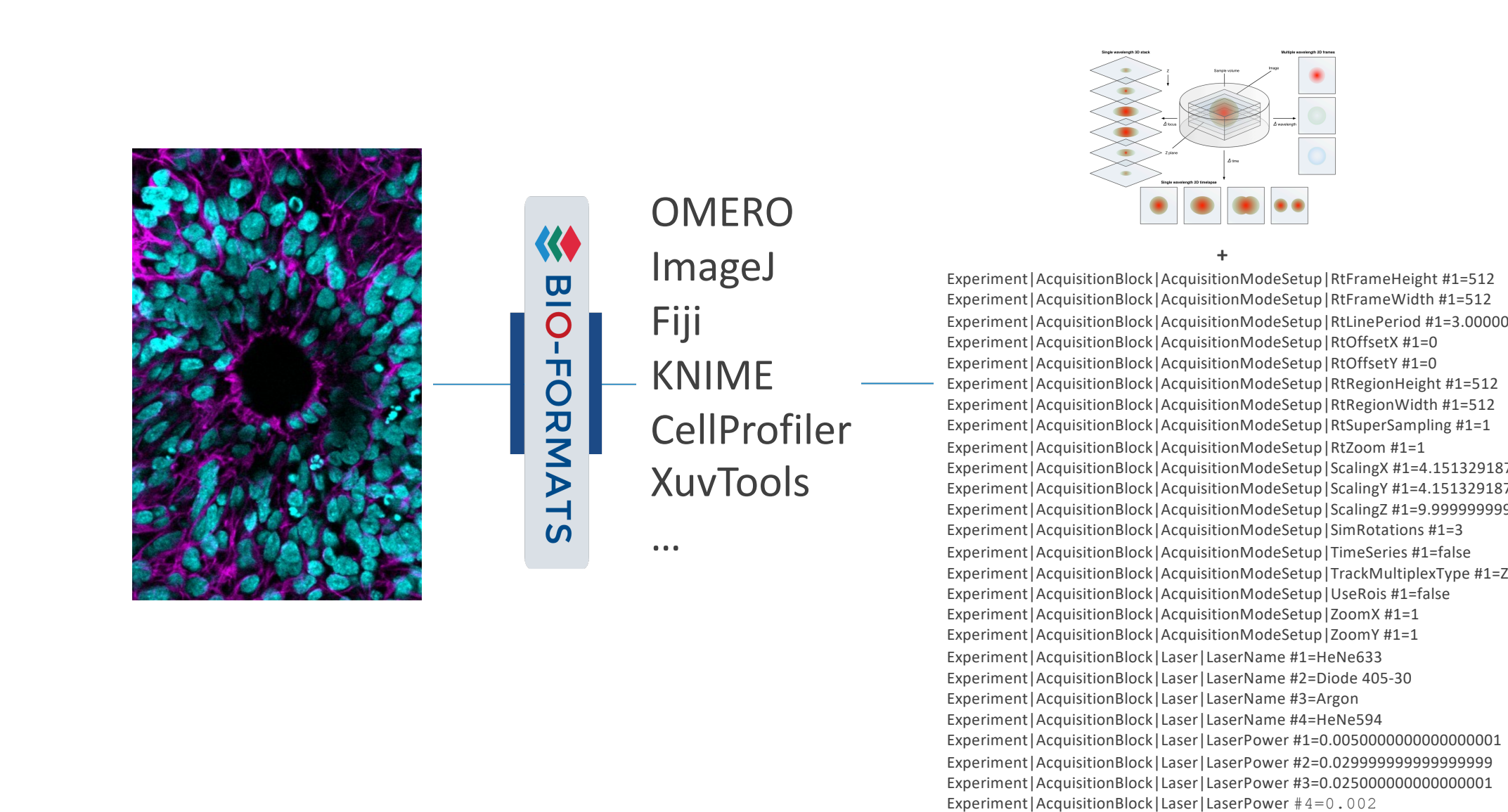

Resource

Public

Data

Format

Management

Parsing

File Formats

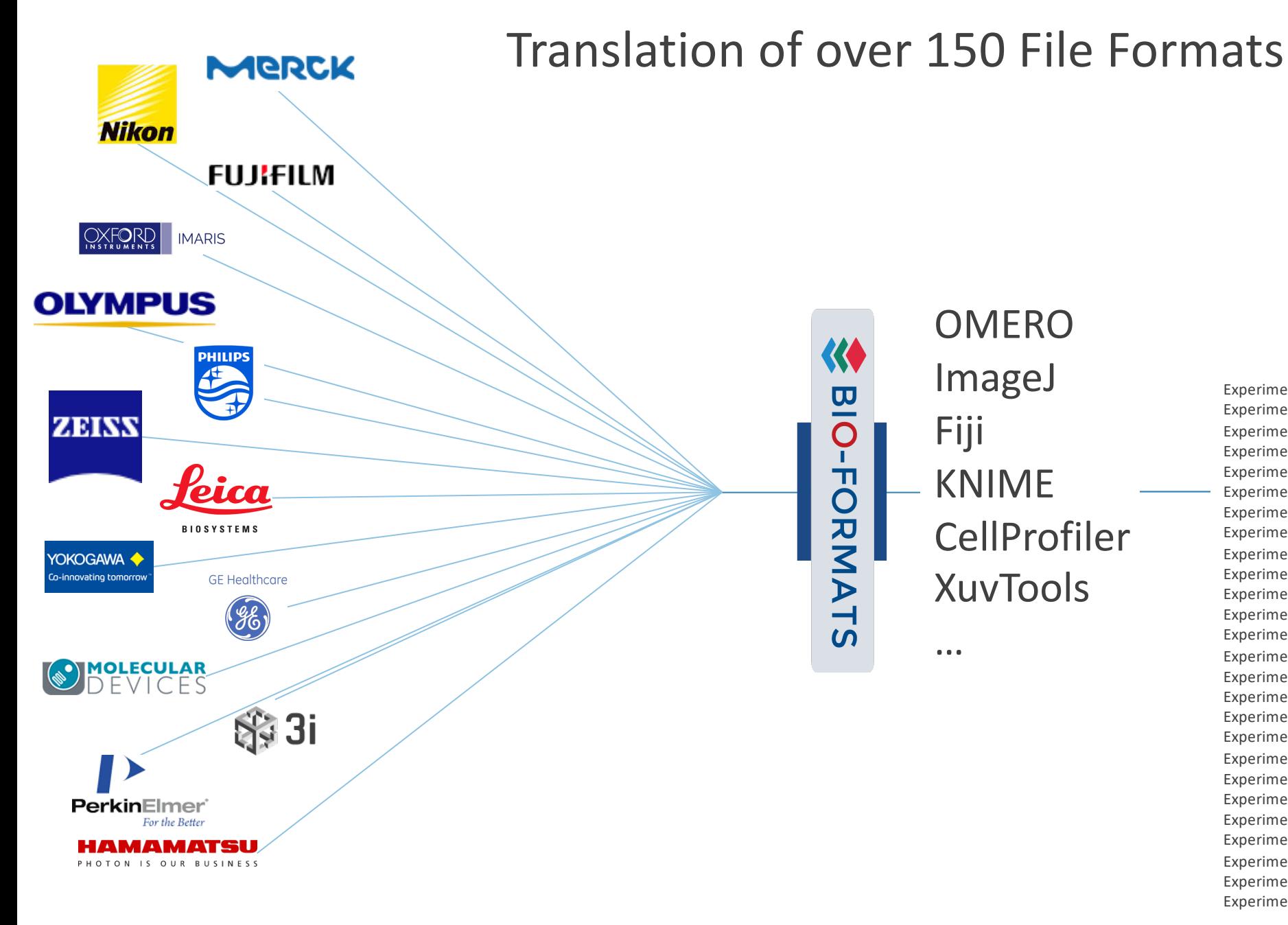

OMERO ImageJ Fiji KNIME CellProfiler XuvTools

…

《

 $\overline{\mathbf{u}}$ 

O

ᆩ

O

**NANZ** 

 $\mathord{\text{--}}$ 

 $\Omega$ 

**+** Experiment|AcquisitionBlock|AcquisitionModeSetup|RtFrameHeight #1=512 Experiment|AcquisitionBlock|AcquisitionModeSetup|RtFrameWidth #1=512 Experiment | AcquisitionBlock | AcquisitionModeSetup | RtLinePeriod #1=3.00000 Experiment|AcquisitionBlock|AcquisitionModeSetup|RtOffsetX #1=0 Experiment|AcquisitionBlock|AcquisitionModeSetup|RtOffsetY #1=0 Experiment|AcquisitionBlock|AcquisitionModeSetup|RtRegionHeight #1=512 Experiment|AcquisitionBlock|AcquisitionModeSetup|RtRegionWidth #1=512 Experiment|AcquisitionBlock|AcquisitionModeSetup|RtSuperSampling #1=1 Experiment|AcquisitionBlock|AcquisitionModeSetup|RtZoom #1=1 Experiment | AcquisitionBlock | AcquisitionModeSetup | ScalingX #1=4.151329187 Experiment | AcquisitionBlock | AcquisitionModeSetup | ScalingY #1=4.151329187 Experiment|AcquisitionBlock|AcquisitionModeSetup|ScalingZ #1=9.9999999999999995e Experiment|AcquisitionBlock|AcquisitionModeSetup|SimRotations #1=3 Experiment|AcquisitionBlock|AcquisitionModeSetup|TimeSeries #1=false Experiment | AcquisitionBlock | AcquisitionModeSetup | TrackMultiplexType #1=Z Experiment|AcquisitionBlock|AcquisitionModeSetup|UseRois #1=false Experiment|AcquisitionBlock|AcquisitionModeSetup|ZoomX #1=1 Experiment|AcquisitionBlock|AcquisitionModeSetup|ZoomY #1=1 Experiment|AcquisitionBlock|Laser|LaserName #1=HeNe633 Experiment|AcquisitionBlock|Laser|LaserName #2=Diode 405-30 Experiment|AcquisitionBlock|Laser|LaserName #3=Argon Experiment|AcquisitionBlock|Laser|LaserName #4=HeNe594 Experiment|AcquisitionBlock|Laser|LaserPower #1=0.0050000000000000001 Experiment|AcquisitionBlock|Laser|LaserPower #2=0.029999999999999999 Experiment|AcquisitionBlock|Laser|LaserPower #3=0.025000000000000001 Experiment|AcquisitionBlock|Laser|LaserPower #4=0.002

### OME-TIFF: Community supported format

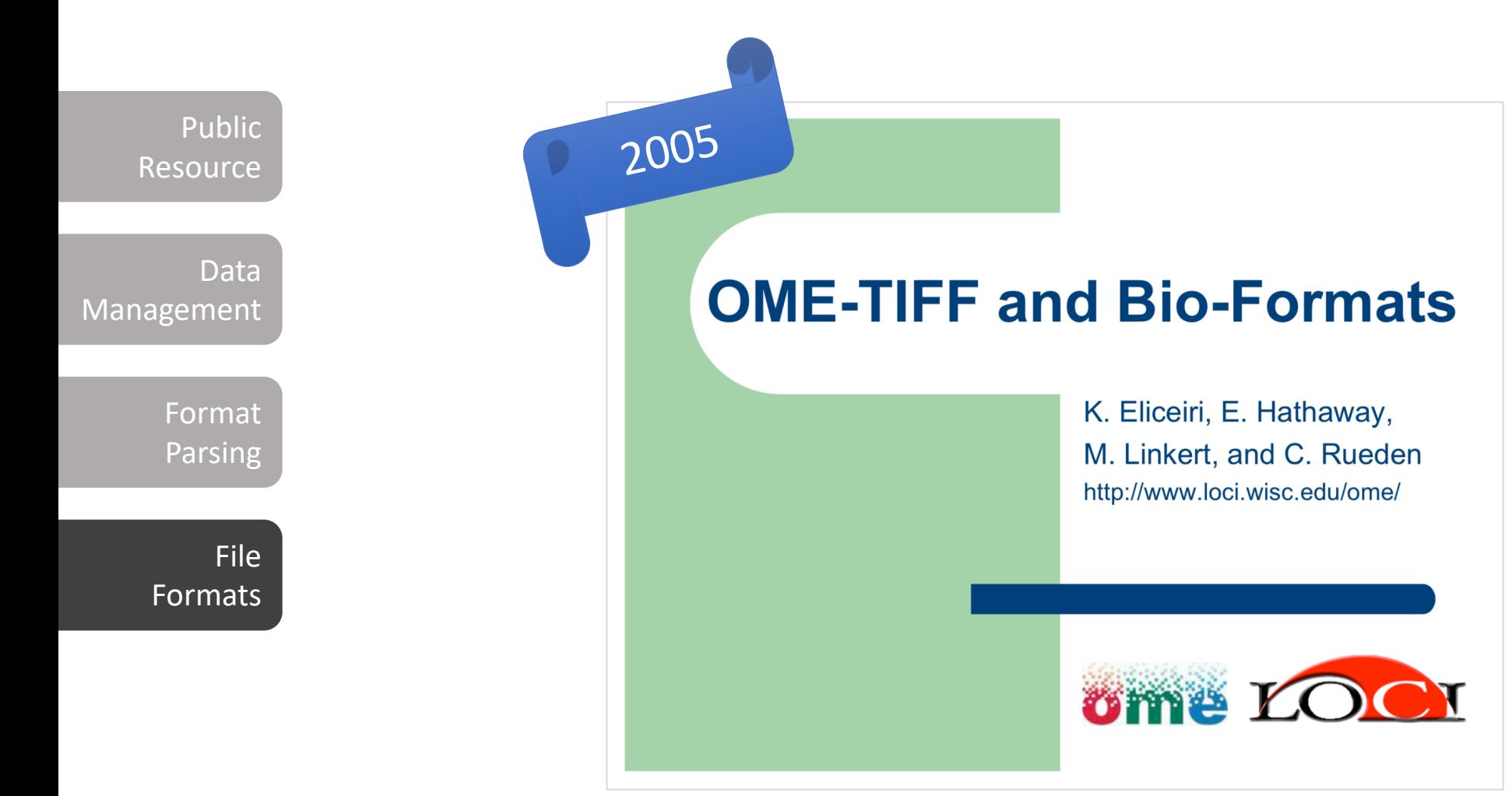

### OME-TIFF: Community supported format

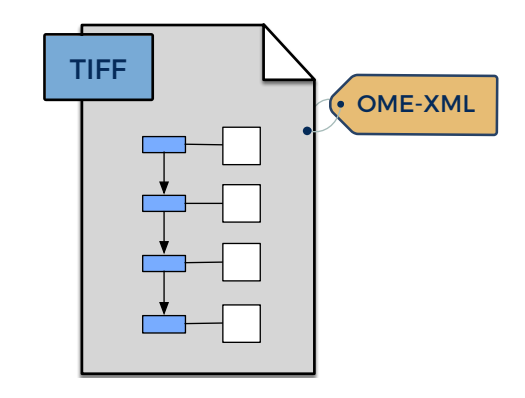

#### **Open standards**

TIFF: imaging pixel data OME: imaging metadata

#### **Long-term support**

Upgrades and downgrades for each new version of the format

#### **Vendor buy-in**

Number of platforms export OME-TIFF as an exchange format

### OME-TIFF: Community supported format

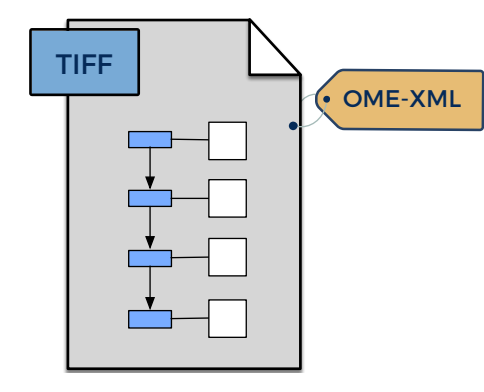

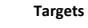

Source 2003-FC 2007-06 2008-02 2008-09 2009-09 2010-04 2010-06 2011-06 2012-06 2013-06 2015-01 2016-06

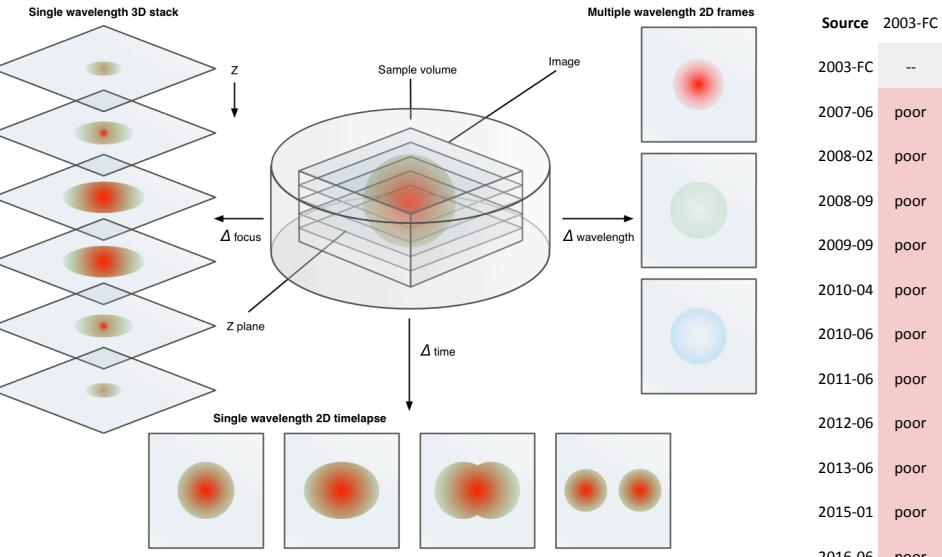

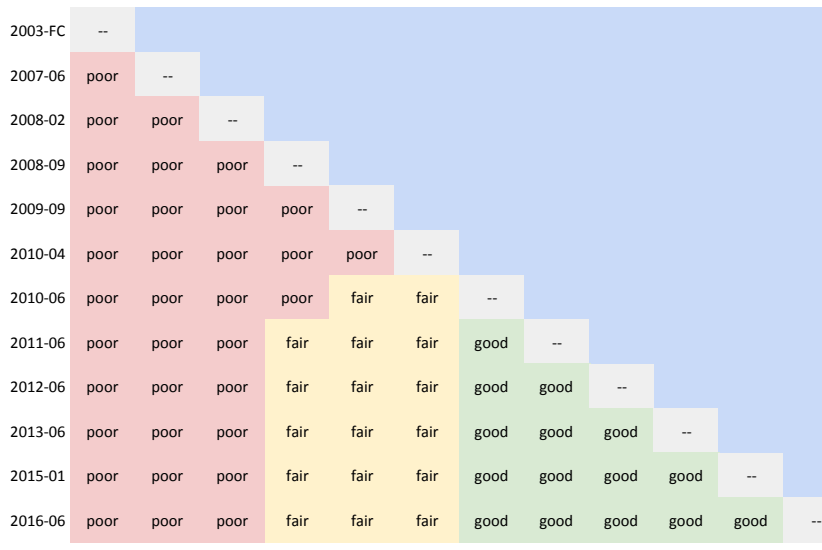

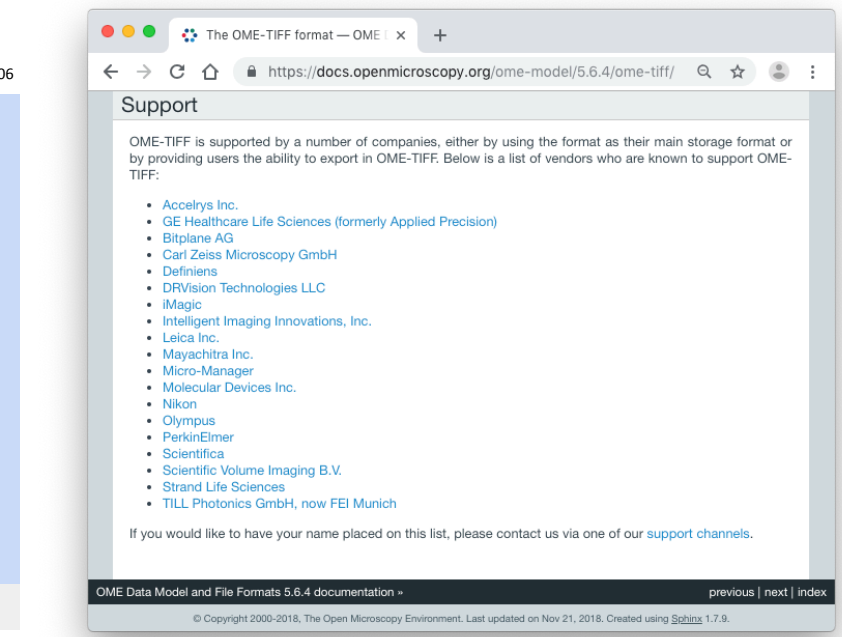

# **Open-World**

/ˈəʊp(ə)n wəːld/

**2008** Multi-year process to specify high-content screening (HCS) model

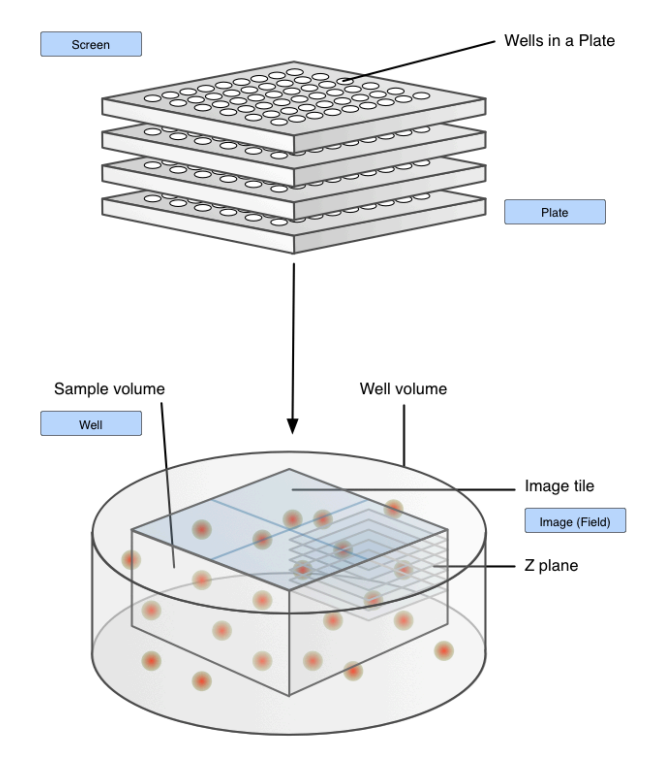

**2008** Multi-year process to specify high-content screening(HCS) model

**2010** Structured Annotations (Comment, Scalars, XML)

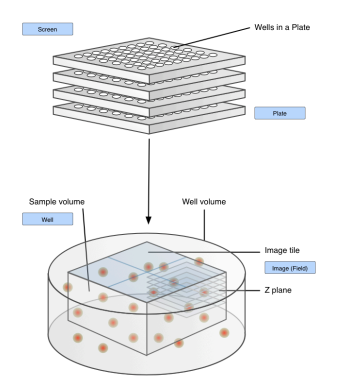

▼<OME xmlns="http://www.openmicroscopy.org/Schemas/OME/2016-06" xmlns:xsi="http://www.w3.org/2001/XMLSchema-instance" xsi:schemaLocation="http://www.openmicroscopy.org/Schemas/OME/2016-06 http://www.openmicroscopy.org/Schemas/OME/2016-06/ome.xsd"> V<Image ID="Image:0" Name="6x6x1x8-swatch.tif"> <AcquisitionDate>2010-02-23T12:51:30</AcquisitionDate> Selvels DimensionOrder="XYCZT" ID="Pixels:0:0" PhysicalSizeX="10000.0" PhysicalSizeY="10000.0" Type="uint8"  $SizeC = "1" SizeT = "1" SizeX = "6" SizeY = "4" SizeZ = "1">../\n?$ <AnnotationRef ID="Annotation:1"/>  $\langle$  / Image> ▼<StructuredAnnotations> ▼<CommentAnnotation ID="Annotation:1"> <Value>Fred</Value> </CommentAnnotation> </StructuredAnnotations>  $<$ /OME>

- **2008** Multi-year process to specify high-content screening(HCS) model
- **2010** Structured Annotations (Comment, XML, Scalars)
- **2013** RMS meeting lead to the addition of key-value (K/V) pairs

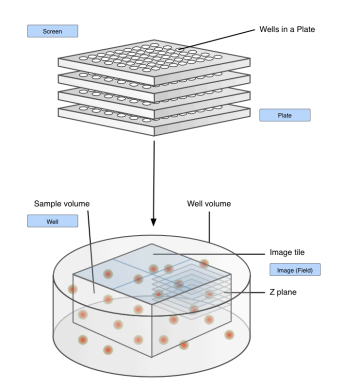

"<OME xmlns="http://www.openmicroscopy.org/Schemas/OME/2016-06" xmlns:xsi="http://www.w3.org/2001/XMLSchema-instance" xsi:schemaLocation="http://www.openmicroscopy.org/Schemas/OME/2016-06 http://www.openmicroscopy.org/Schemas/OME/2016-06/ome.xsd"> V<Image ID="Image:0" Name="6x6x1x8-swatch.tif"> <AcquisitionDate>2010-02-23T12:51:30</AcquisitionDate> > <Pixels DimensionOrder="XYCZT" ID="Pixels:0:0" PhysicalSizeX="10000.0" PhysicalSizeY="10000.0" Type="uint8" SizeC="1" SizeT="1" SizeX="6" SizeY="4" SizeZ="1">...</Pixels> <AnnotationRef ID="Annotation:1"/>  $\frac{2}{\pi}$ Tmage> ▼<StructuredAnnotations> ▼<CommentAnnotation ID="Annotation:1"> <Value>Fred</Value> </CommentAnnotation> </StructuredAnnotations>  $$ 

**Study Type** Protein localisation using fluorescence microscopy Organism Homo sapiens **Experiment Type** Immunocytochemistry Deconvolution widefield fluorescence microscopy Imaging Method Data Analysis OMERO.mtools http://help.openmicroscopy.org/workflows-mtools.html **Publication Title** The Ndc80 complex targets Bod1 to human mitotic kinetochores Katharina Schleicher, Michael Porter, Sara ten Have, Ramasubramanian **Publication Authors** Sundaramoorthy, Iain M Porter, Jason R Swedlow PubMed ID 29142109 PMC ID tba **Publication DOI** 10.1098/rsob.170099 Attribution 4.0 International (CC BY 4.0) License https://creativecommons.org/licenses/by/4.0/ Data Publisher University of Dundee Data DOI http://dx.doi.org/10.17867/10000109

- Multi-year process to specify high-content screening(HCS) model
- Structured Annotations (Comment, XML, Scalars)
- RMS meeting lead to the addition of key-value (K/V) pairs
- IDR development required a formalization of K/V

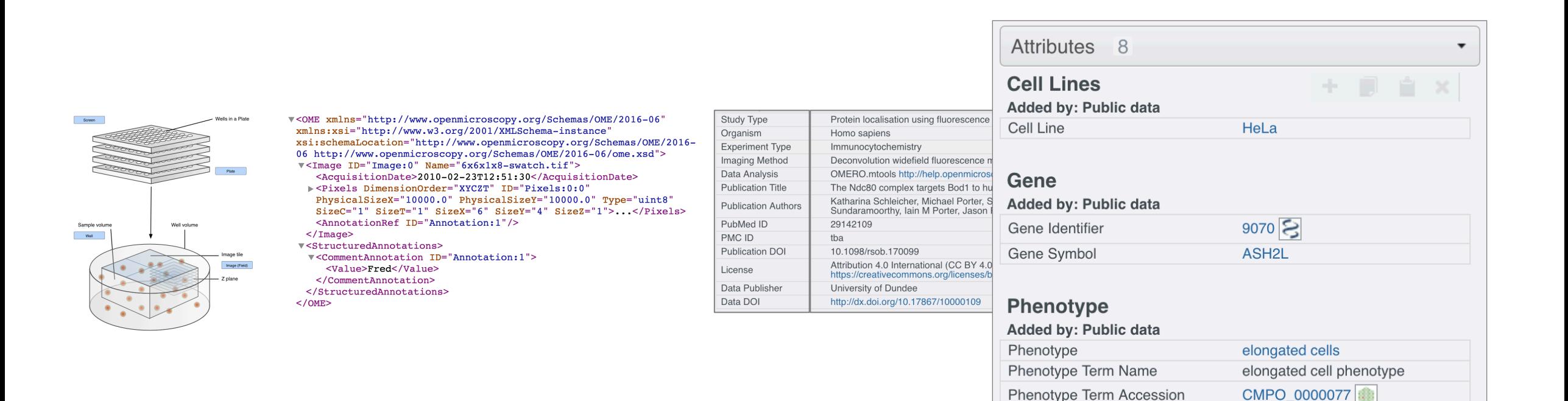

- **2008** Multi-year process to specify high-content screening(HCS) model
- **2010** Structured Annotations (Comment, XML, Scalars)
- **2013** RMS meeting lead to the addition of key-value (K/V) pairs
- **2016** IDR development required a formalization of K/V
- **2019** Community / vendors looking for more!

<Value>Fred</Value> </CommentAnnotation> </StructuredAnnotations>

 $$ 

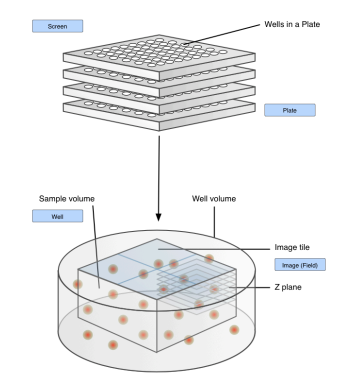

V<OME xmlns="http://www.openmicroscopy.org/Schemas/OME/2016-06" xmlns:xsi="http://www.w3.org/2001/XMLSchema-instance" xsi:schemaLocation="http://www.openmicroscopy.org/Schemas/OME/2016-06 http://www.openmicroscopy.org/Schemas/OME/2016-06/ome.xsd"> V<Image ID="Image:0" Name="6x6x1x8-swatch.tif"> <AcquisitionDate>2010-02-23T12:51:30</AcquisitionDate> > <Pixels DimensionOrder="XYCZT" ID="Pixels:0:0" PhysicalSizeX="10000.0" PhysicalSizeY="10000.0" Type="uint8" SizeC="1" SizeT="1" SizeX="6" SizeY="4" SizeZ="1">...</Pixels> <AnnotationRef ID="Annotation:1"/>  $\frac{2}{\pi}$ Tmage> ▼<StructuredAnnotations> ▼<CommentAnnotation ID="Annotation:1">

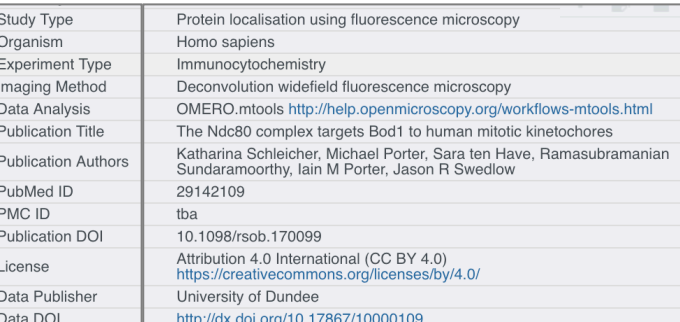

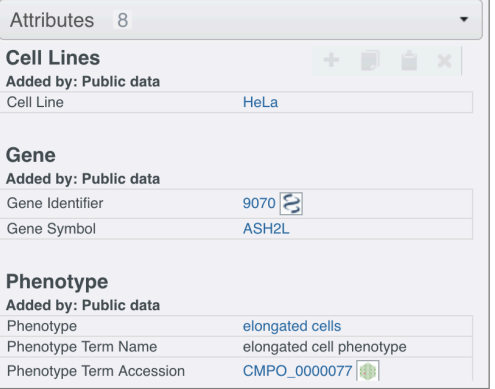

### Community drivers: user-input

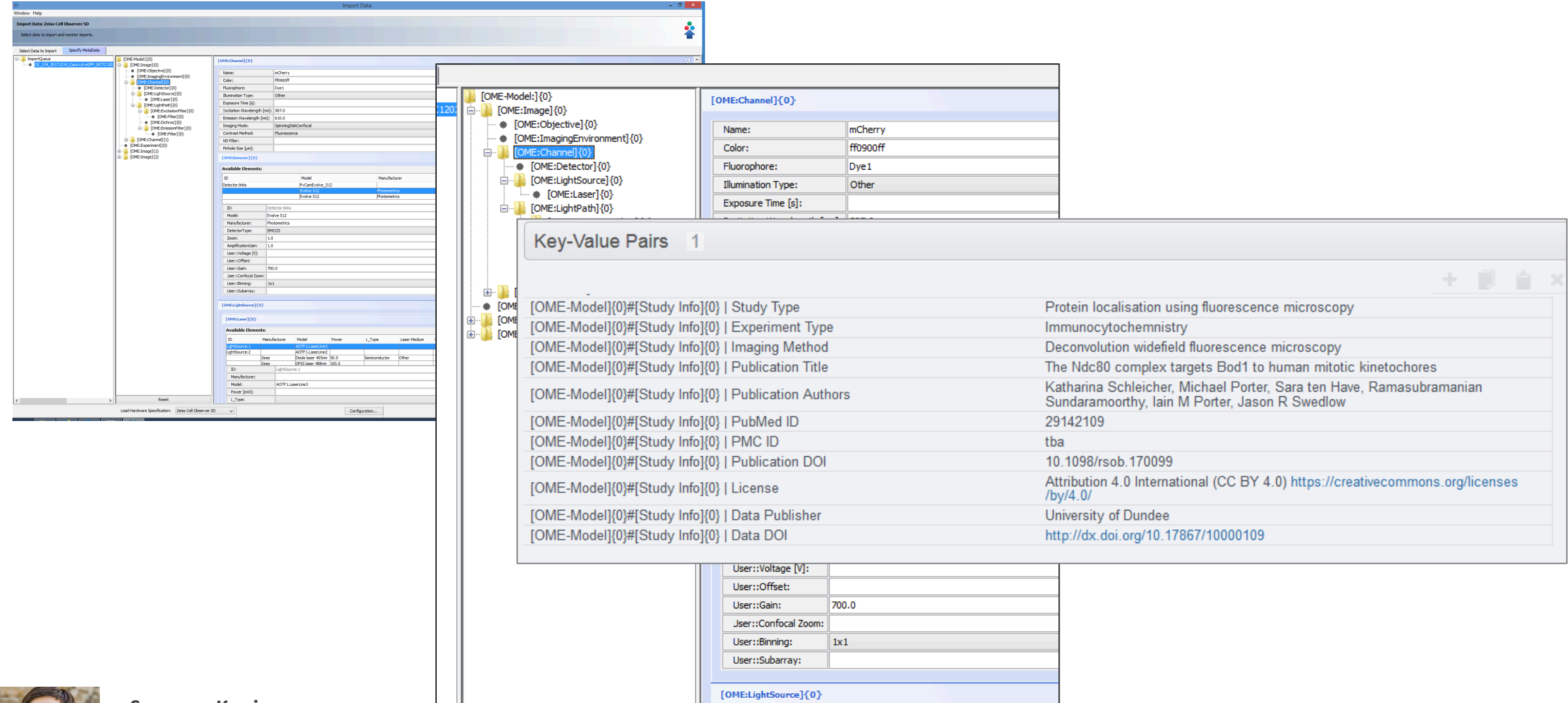

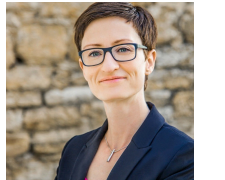

**Susanne Kunis**

### Community drivers: hardware QC

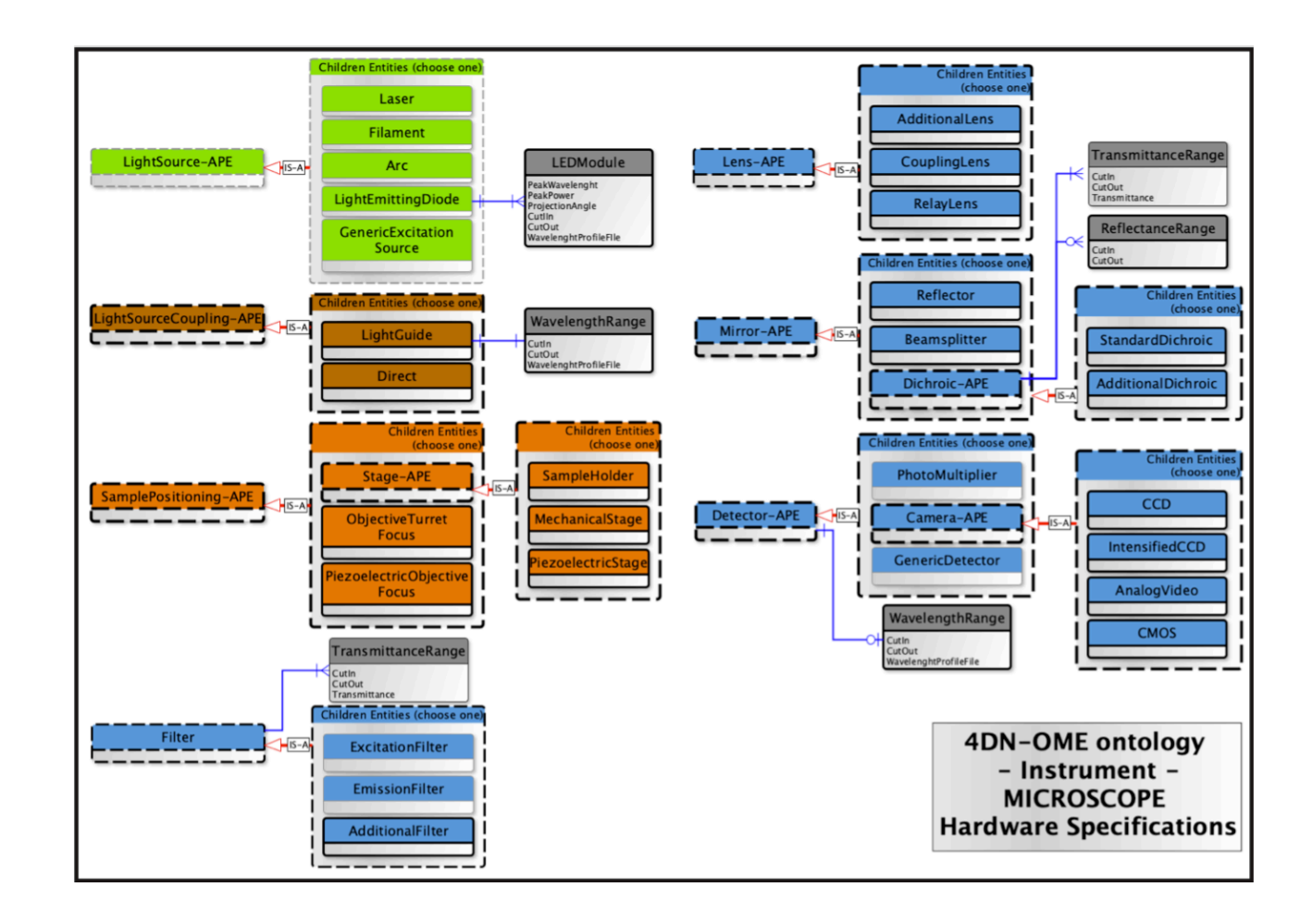

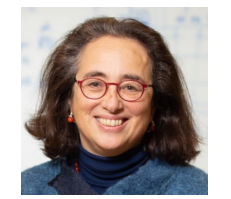

**Caterina Strambio de Castillia** U. Massachusetts *4D Nucleome*

### Community drivers: multimodal

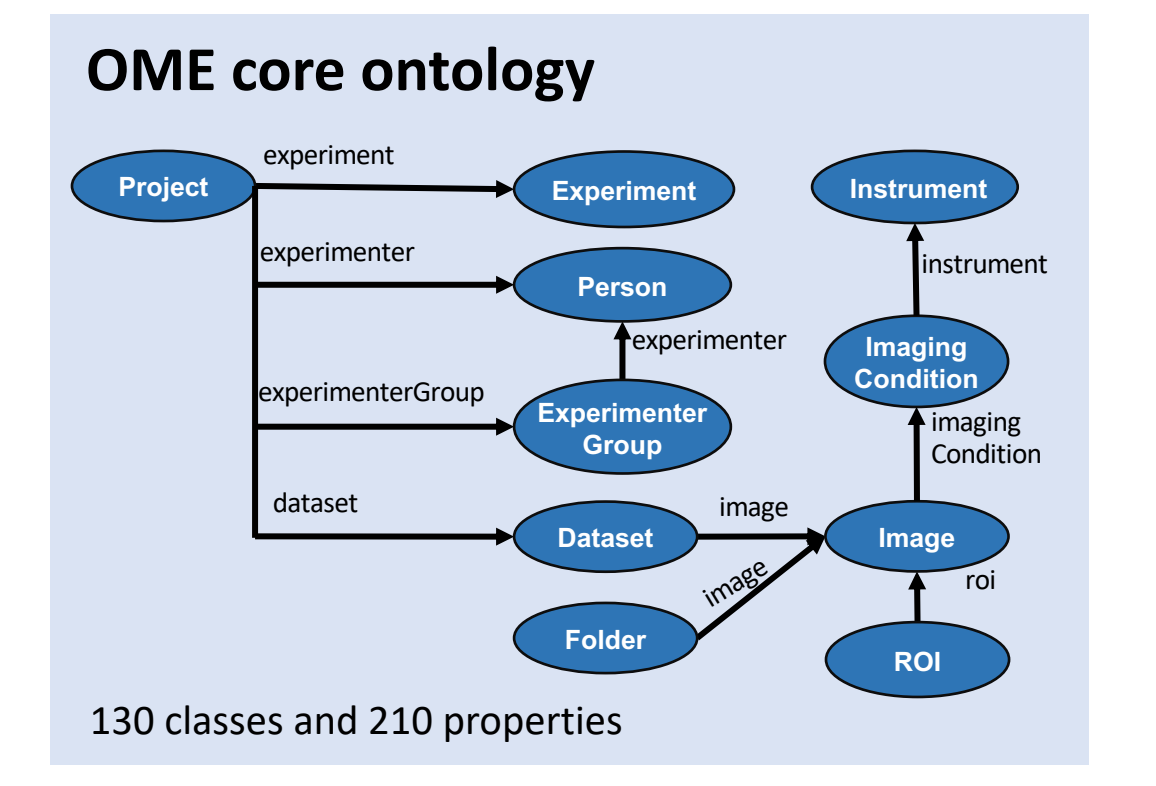

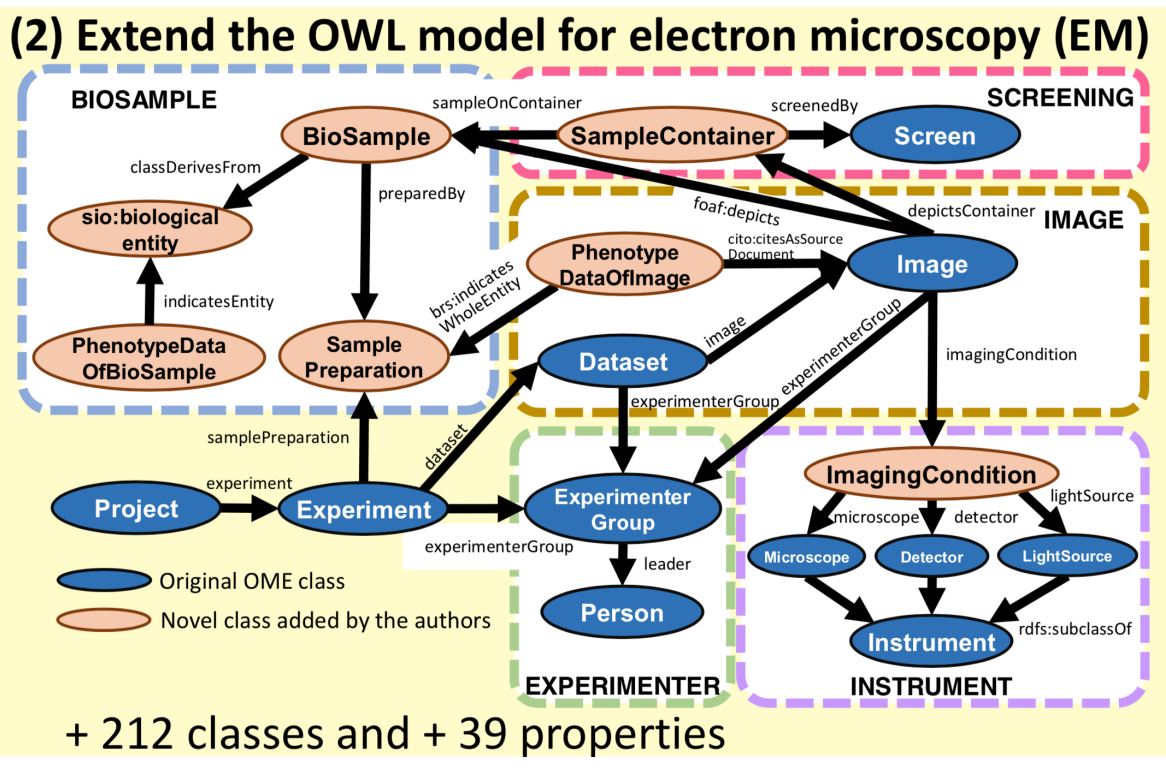

**SWAT4HCLS 2018**

**Norio Kobayashi** RIKEN

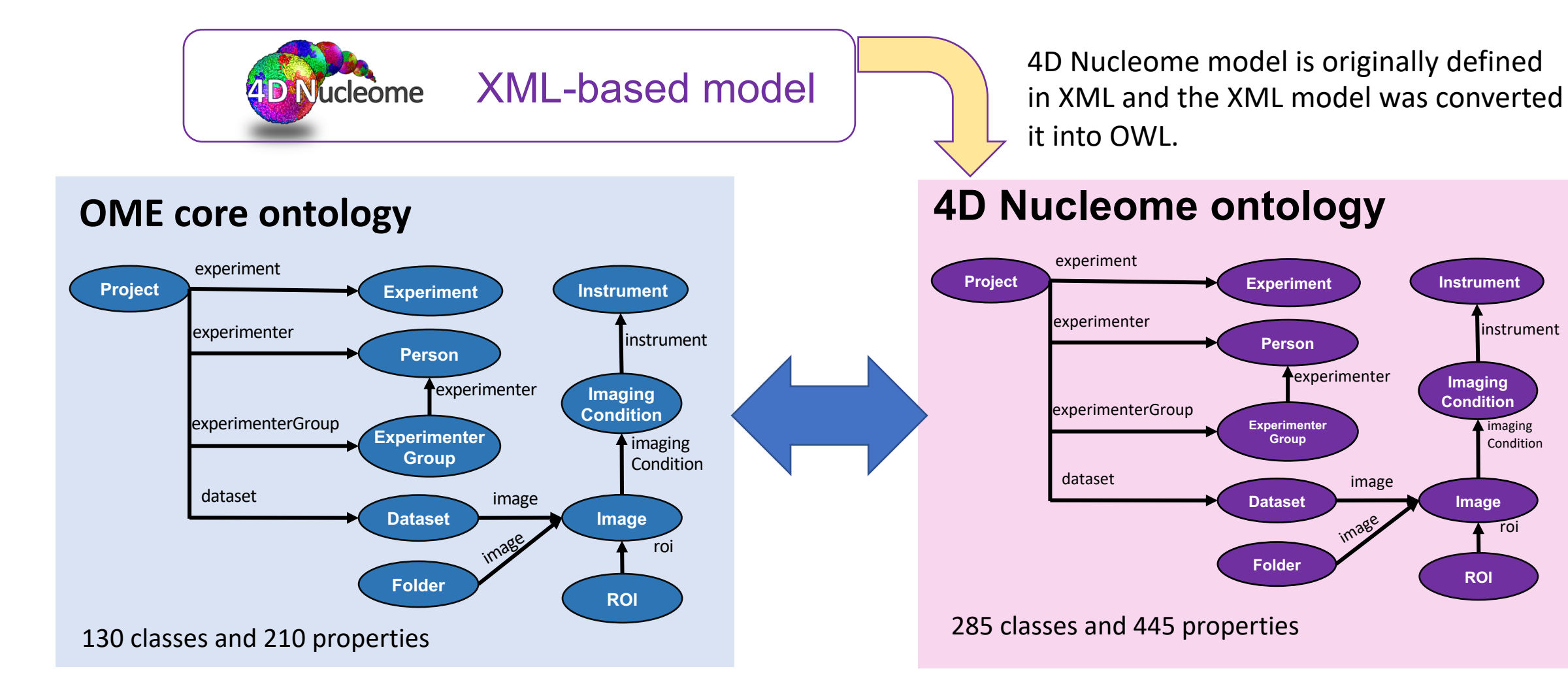

**It is confirmed that 4D Nucleome ontology is OME-OWL compatible.**

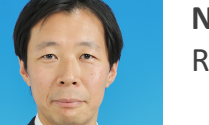

**Norio Kobayashi** RIKEN

- ﹢ **OWL version of the schema & an extension are available.**
- ﹢ **SW reduces the cost of more adhoc XML extensions.**
- ﹢ **JSON-LD has some hope of being the exciting front-end.**
- ﹢ **SWAT4HCLS provides a body of knowledge that we look forward to contributing to.**
- Early days, and experience in transforms/validation needed.
- "The report of [RDF/OWL's] death is an exaggeration." M. Twain
- Complexity/usability will need to be kept in check.
- Bio. (light-)imaging behind in investment on common formats.

## Thanks

to

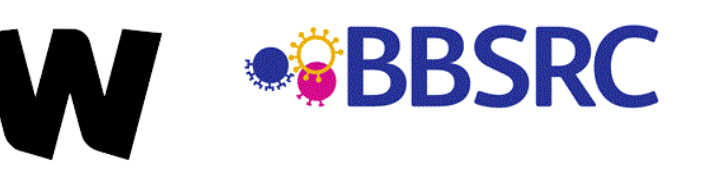

#### **Chan** Zuckerberg **Initiative**

**EOSC-Life** 

wellcome

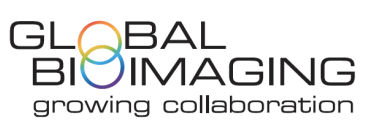

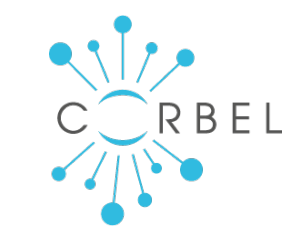

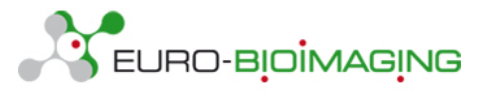

## The OME Teams

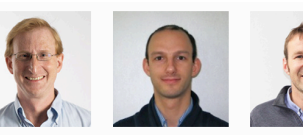

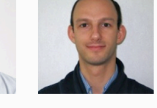

**ENIOR SOFTWARE** 

DEVELOPED.

June Matthew

ROJECT CO-ORDIN

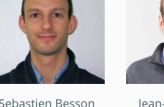

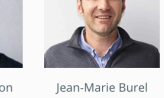

SENIOR SOFTWARE

ARCHITECT

SENIOR SOFTWAR

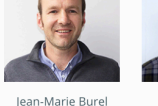

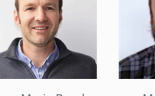

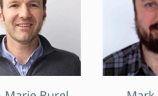

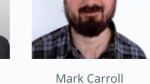

David Gault Simon Li **DETWARE DEVELOR** 

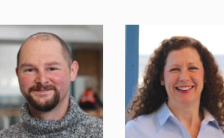

lason Swedlow

CO-FOUNDED

Dominik Lindner SOFTWARE DEVELOPER

Ro

Br

Wilma Woudenberg

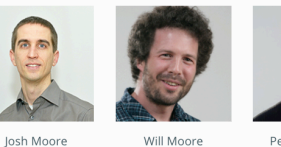

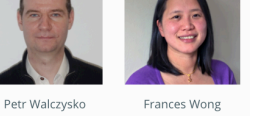

QA SOFTWARE SPECIALI

#### Former members of the OME team in Dundee

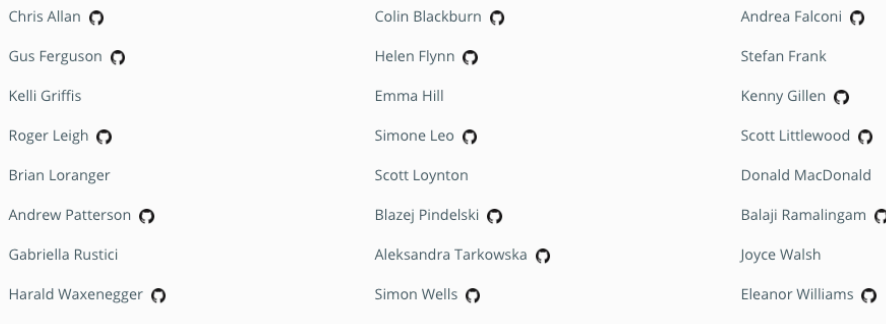

#### **Development Teams**

Other teams are also working on developing or integrating OME tools.

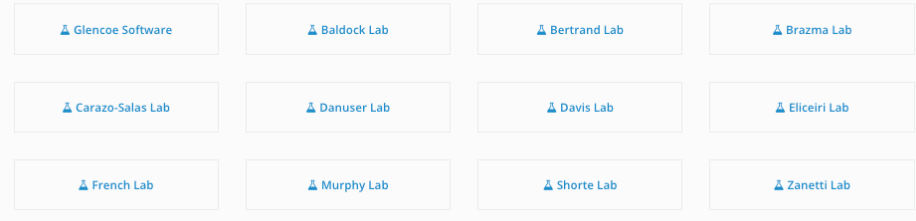

#### https://www.openmicroscopy.org/teams

## & Co-authors

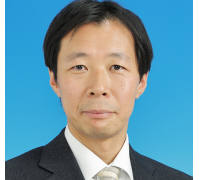

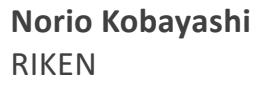

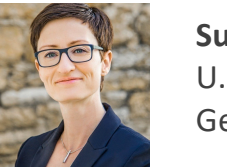

**Susanne Kunis** U. Osnabrück / German BioImaging

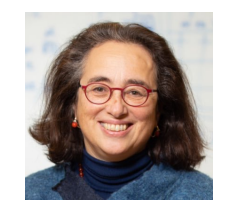

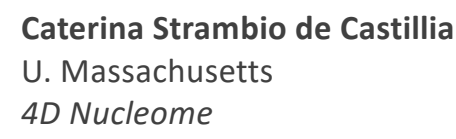

# **Thank you.**

# **Extra Slides**

# **Critical for future applications file formats & sharing**

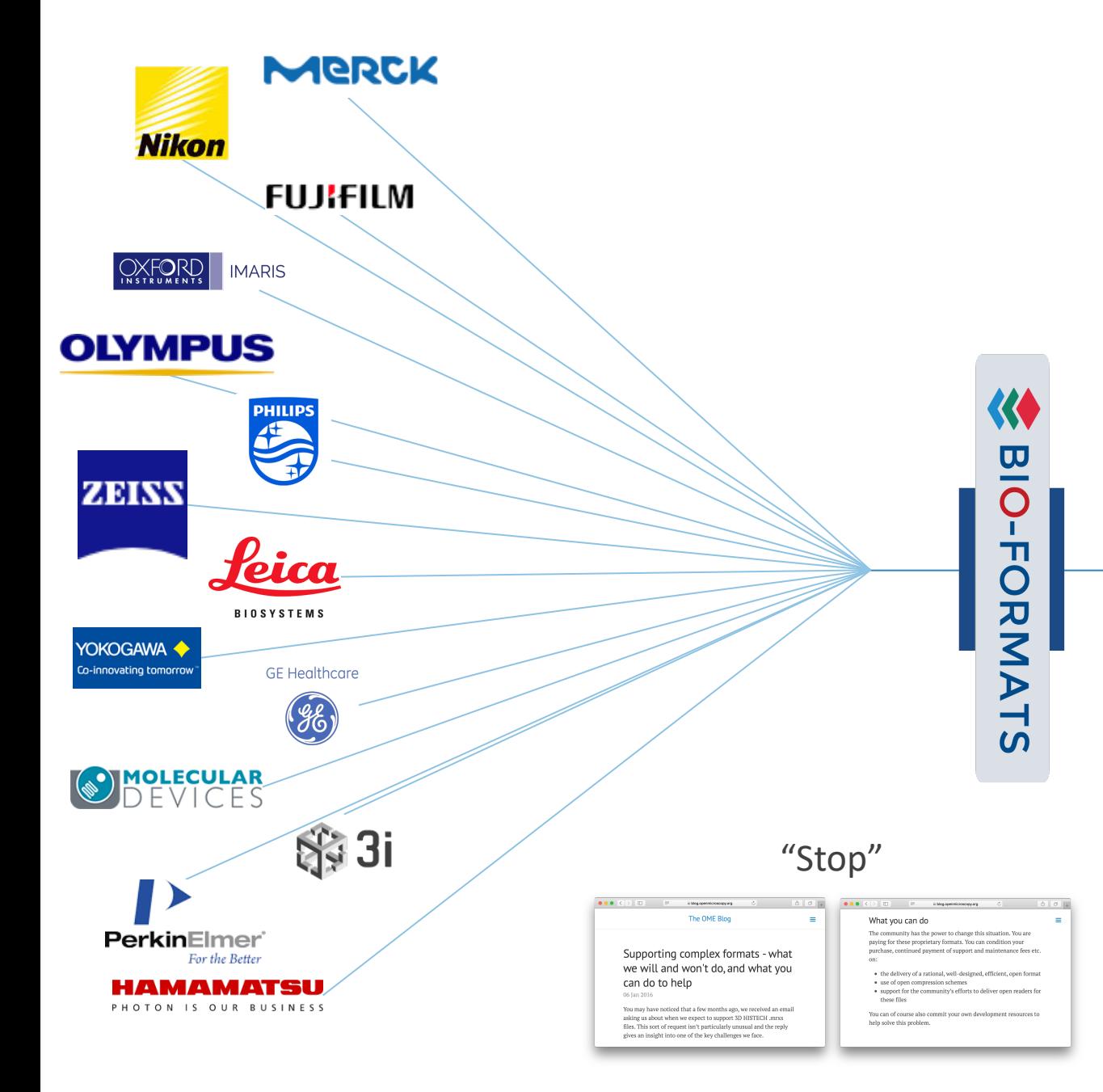

### OMERO ImageJ Fiji KNIME CellProfiler XuvTools

…

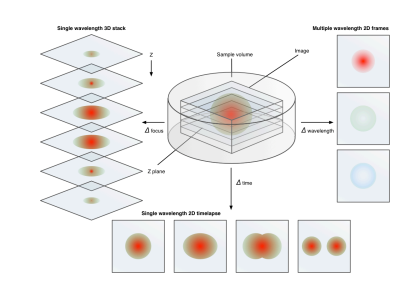

**+** Experiment|AcquisitionBlock|AcquisitionModeSetup|RtFrameHeight #1=512 Experiment|AcquisitionBlock|AcquisitionModeSetup|RtFrameWidth #1=512 Experiment | AcquisitionBlock | AcquisitionModeSetup | RtLinePeriod #1=3.00000 Experiment|AcquisitionBlock|AcquisitionModeSetup|RtOffsetX #1=0 Experiment|AcquisitionBlock|AcquisitionModeSetup|RtOffsetY #1=0 Experiment|AcquisitionBlock|AcquisitionModeSetup|RtRegionHeight #1=512 Experiment|AcquisitionBlock|AcquisitionModeSetup|RtRegionWidth #1=512 Experiment|AcquisitionBlock|AcquisitionModeSetup|RtSuperSampling #1=1 Experiment|AcquisitionBlock|AcquisitionModeSetup|RtZoom #1=1 Experiment | AcquisitionBlock | AcquisitionModeSetup | ScalingX #1=4.151329187 Experiment | AcquisitionBlock | AcquisitionModeSetup | ScalingY #1=4.151329187 Experiment|AcquisitionBlock|AcquisitionModeSetup|ScalingZ #1=9.9999999999999995e Experiment|AcquisitionBlock|AcquisitionModeSetup|SimRotations #1=3 Experiment|AcquisitionBlock|AcquisitionModeSetup|TimeSeries #1=false Experiment | AcquisitionBlock | AcquisitionModeSetup | TrackMultiplexType #1=Z Experiment|AcquisitionBlock|AcquisitionModeSetup|UseRois #1=false Experiment|AcquisitionBlock|AcquisitionModeSetup|ZoomX #1=1 Experiment|AcquisitionBlock|AcquisitionModeSetup|ZoomY #1=1 Experiment|AcquisitionBlock|Laser|LaserName #1=HeNe633 Experiment|AcquisitionBlock|Laser|LaserName #2=Diode 405 -30 Experiment|AcquisitionBlock|Laser|LaserName #3=Argon Experiment|AcquisitionBlock|Laser|LaserName #4=HeNe594 Experiment|AcquisitionBlock|Laser|LaserPower #1=0.0050000000000000001 Experiment|AcquisitionBlock|Laser|LaserPower #2=0.029999999999999999 Experiment|AcquisitionBlock|Laser|LaserPower #3=0.025000000000000001 Experiment|AcquisitionBlock|Laser|LaserPower #4=0.002

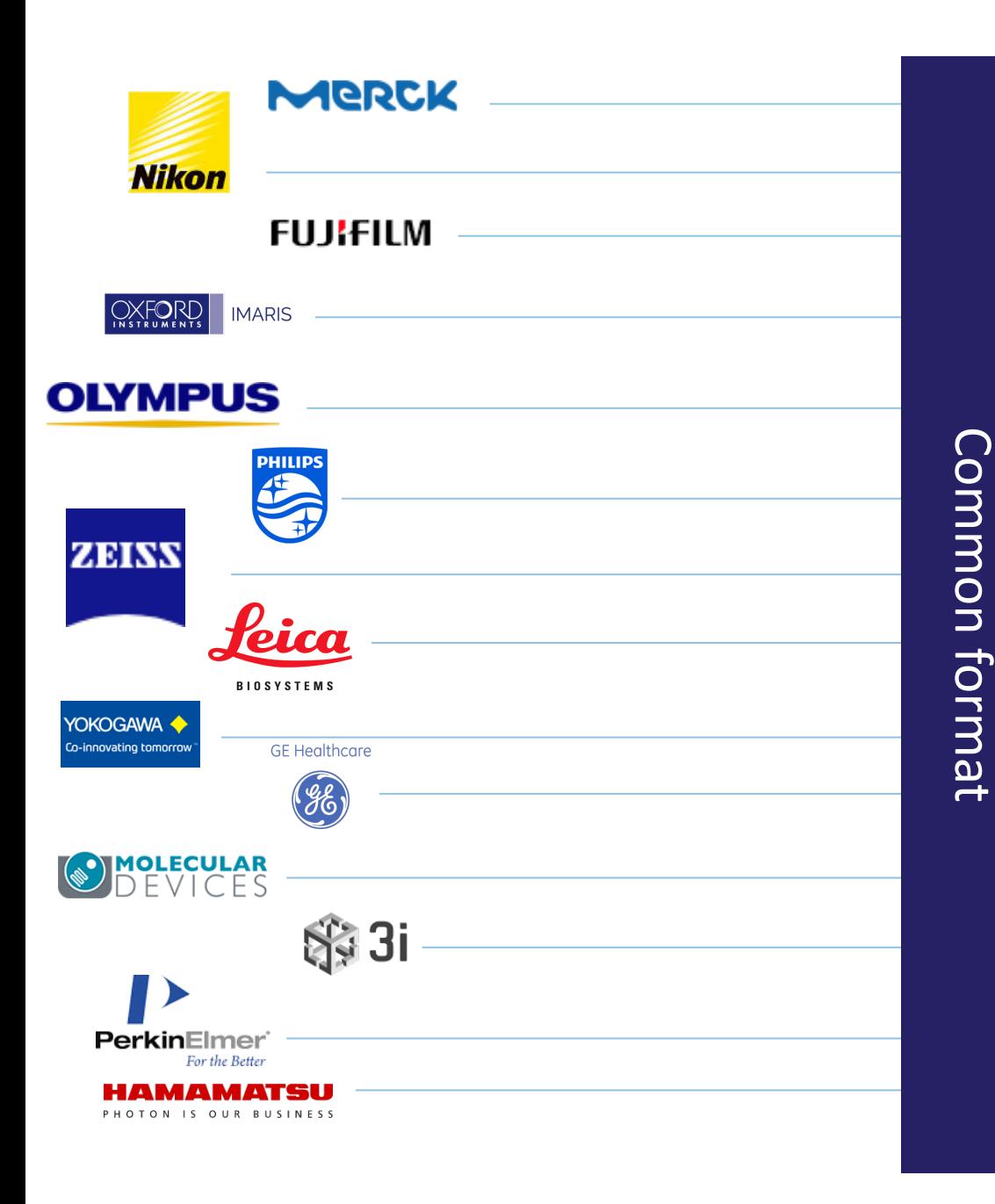

### OMERO ImageJ Fiji KNIME CellProfiler XuvTools

…

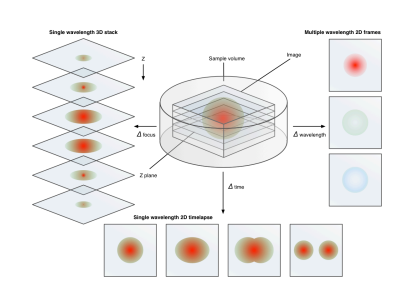

**+** Experiment|AcquisitionBlock|AcquisitionModeSetup|RtFrameHeight #1=512 Experiment|AcquisitionBlock|AcquisitionModeSetup|RtFrameWidth #1=512 Experiment | AcquisitionBlock | AcquisitionModeSetup | RtLinePeriod #1=3.00000 Experiment|AcquisitionBlock|AcquisitionModeSetup|RtOffsetX #1=0 Experiment|AcquisitionBlock|AcquisitionModeSetup|RtOffsetY #1=0 Experiment|AcquisitionBlock|AcquisitionModeSetup|RtRegionHeight #1=512 Experiment|AcquisitionBlock|AcquisitionModeSetup|RtRegionWidth #1=512 Experiment|AcquisitionBlock|AcquisitionModeSetup|RtSuperSampling #1=1 Experiment|AcquisitionBlock|AcquisitionModeSetup|RtZoom #1=1 Experiment | AcquisitionBlock | AcquisitionModeSetup | ScalingX #1=4.151329187 Experiment | AcquisitionBlock | AcquisitionModeSetup | ScalingY #1=4.151329187 Experiment|AcquisitionBlock|AcquisitionModeSetup|ScalingZ #1=9.9999999999999995e Experiment|AcquisitionBlock|AcquisitionModeSetup|SimRotations #1=3 Experiment|AcquisitionBlock|AcquisitionModeSetup|TimeSeries #1=false Experiment | AcquisitionBlock | AcquisitionModeSetup | TrackMultiplexType #1=Z Experiment|AcquisitionBlock|AcquisitionModeSetup|UseRois #1=false Experiment|AcquisitionBlock|AcquisitionModeSetup|ZoomX #1=1 Experiment|AcquisitionBlock|AcquisitionModeSetup|ZoomY #1=1 Experiment|AcquisitionBlock|Laser|LaserName #1=HeNe633 Experiment|AcquisitionBlock|Laser|LaserName #2=Diode 405 -30 Experiment|AcquisitionBlock|Laser|LaserName #3=Argon Experiment|AcquisitionBlock|Laser|LaserName #4=HeNe594 Experiment | AcquisitionBlock | Laser | LaserPower #1=0.00500000000000000000 Experiment|AcquisitionBlock|Laser|LaserPower #2=0.029999999999999999 Experiment|AcquisitionBlock|Laser|LaserPower #3=0.025000000000000001 Experiment|AcquisitionBlock|Laser|LaserPower #4=0.002

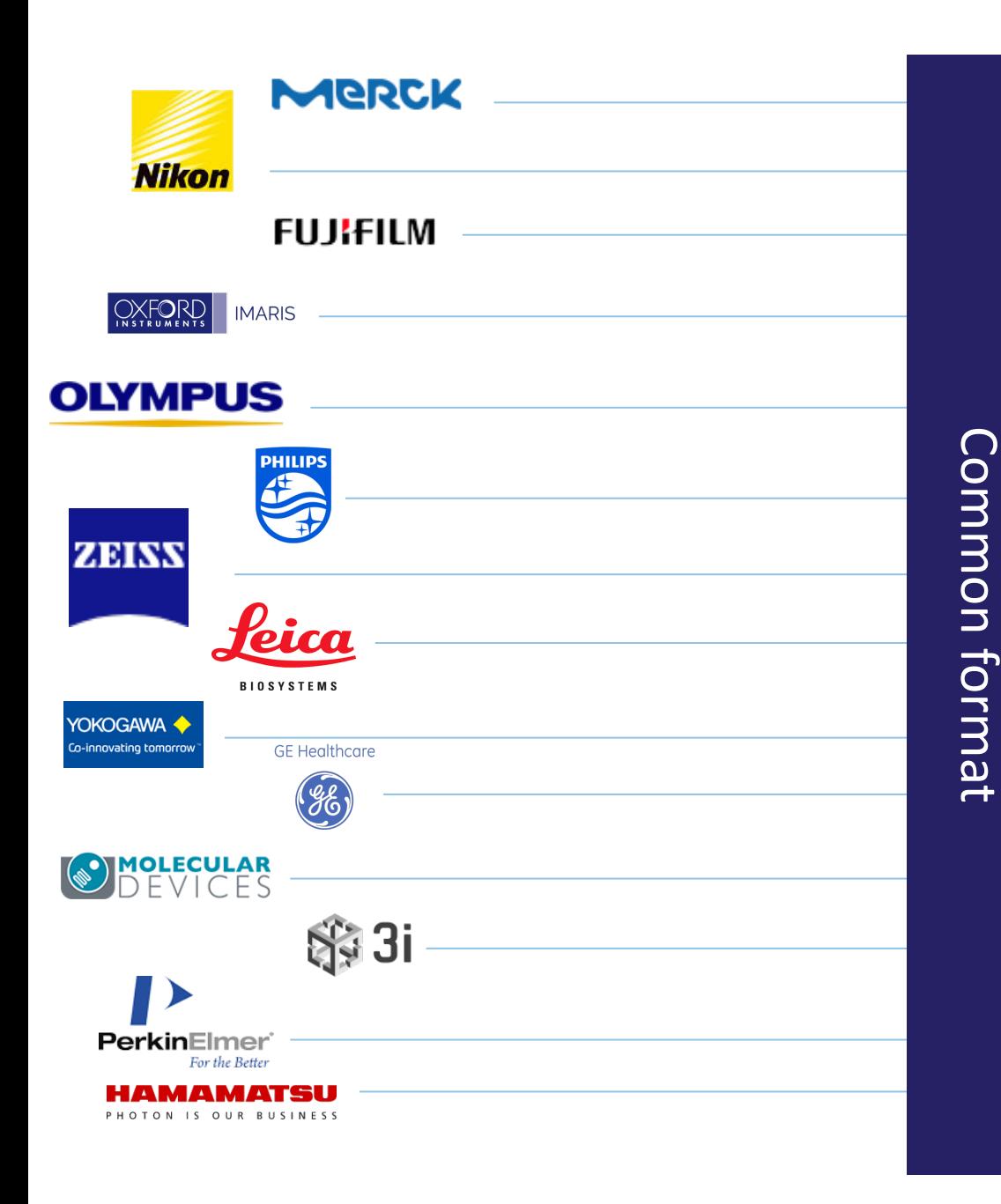

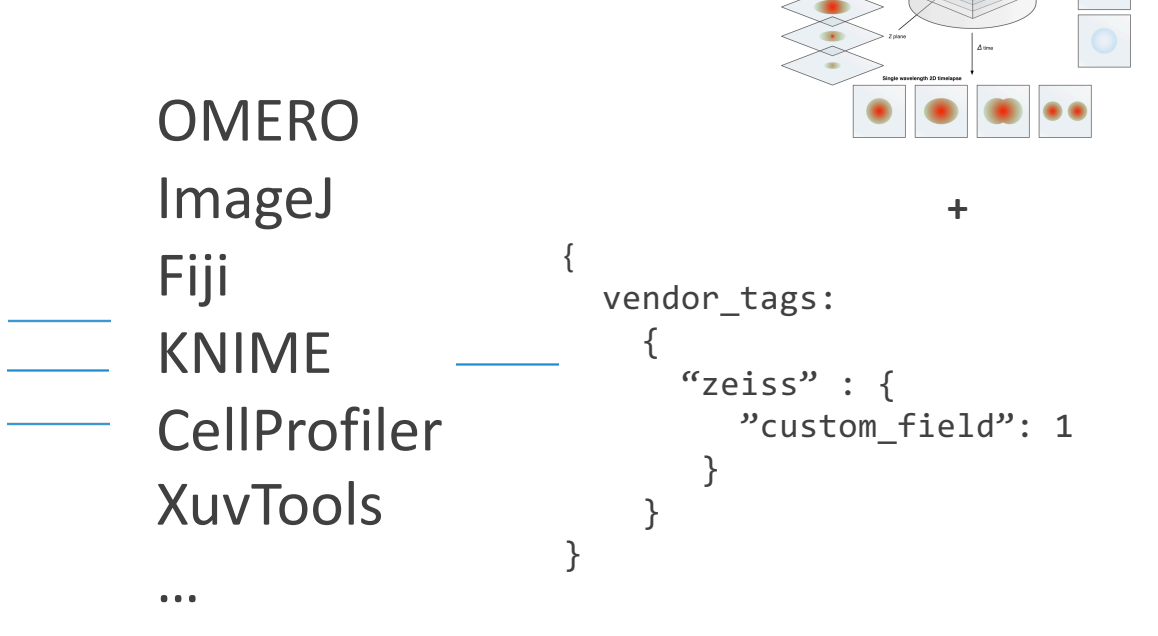

JSON -LD formats building on:

- schema.org
- bioschema.org
- OBO/OLS/etc.

### Next Generation File Formats

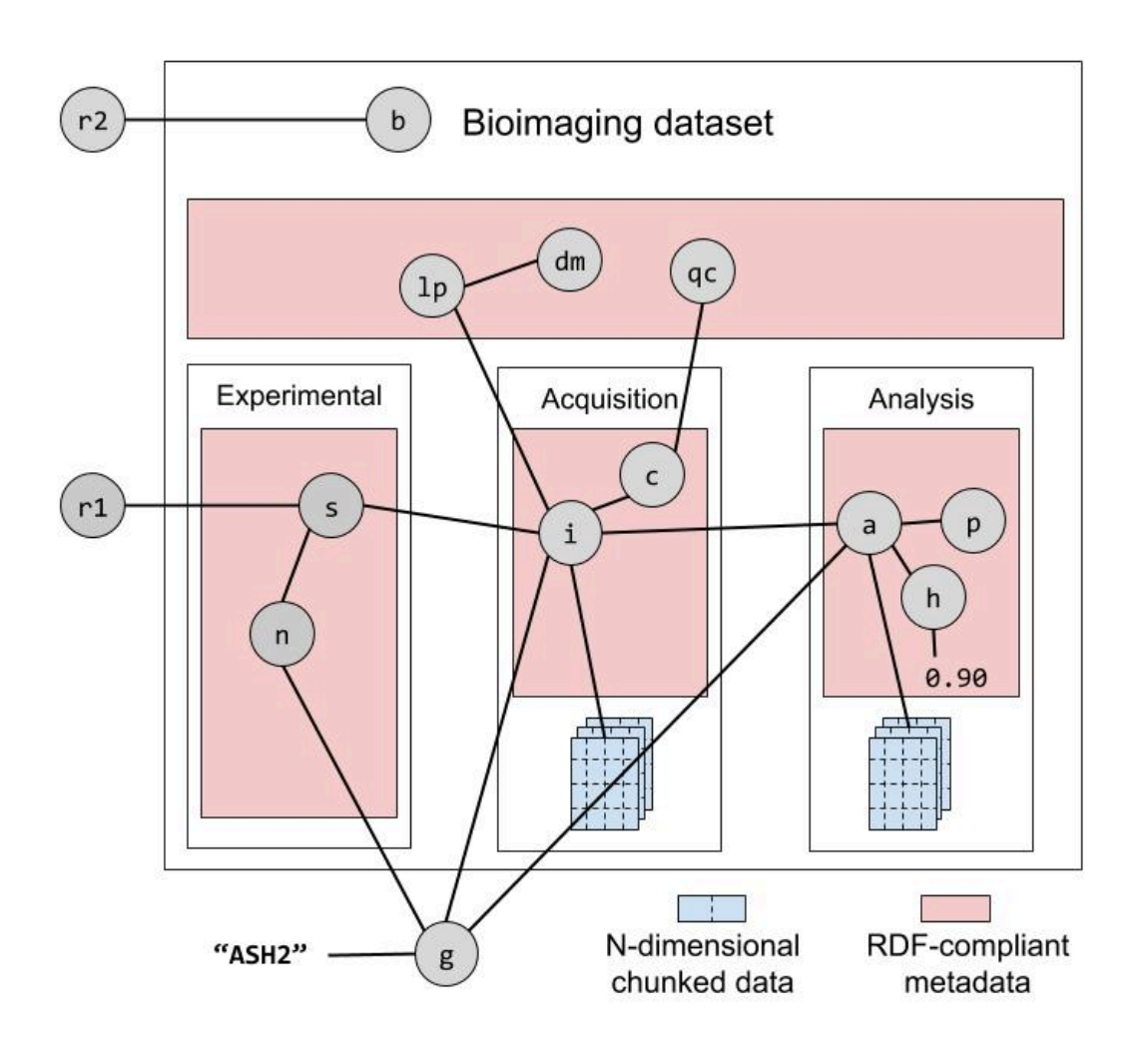

#### For Labs

- Better capture of experiment, analysis, etc.
- Broader use/more domains using (similar) formats
- Easier data access, sharing

#### For Archives

• Richer, easier submissions

#### For Added Value DBs

- Easier, faster curation
- More complete, useful integration

## Other Bioimaging Challenges

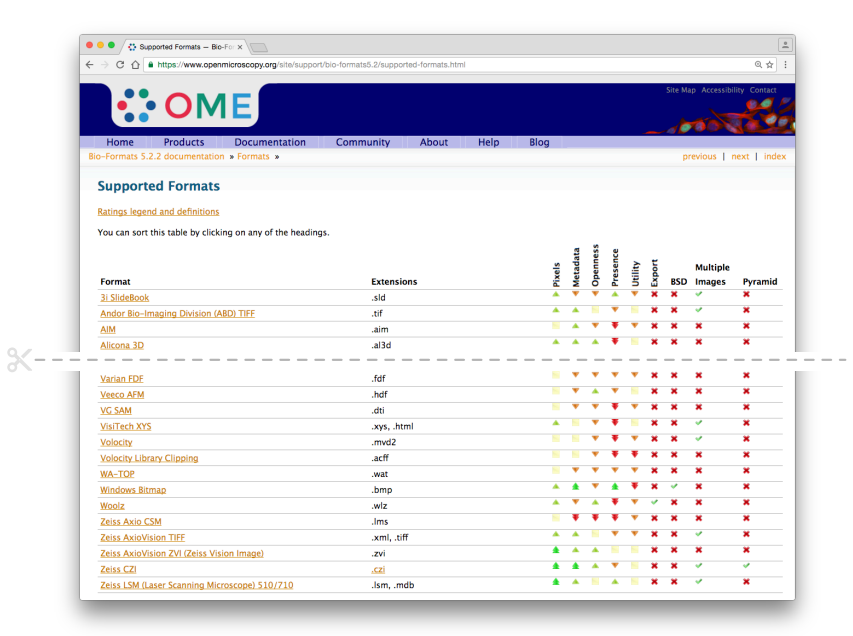

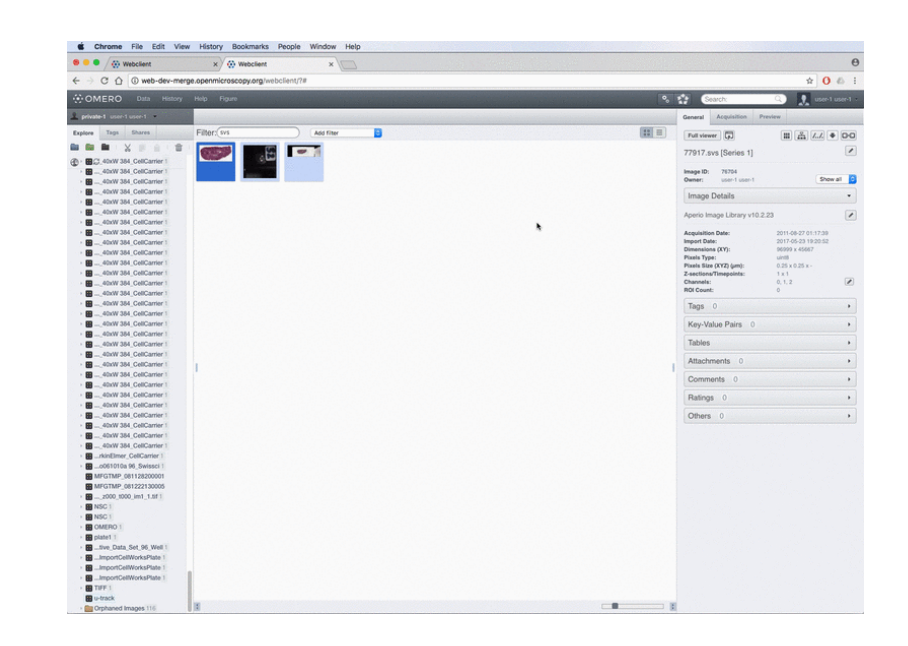

Large number of proprietary formats

Users want random (interactive) access to arbitrary regions

"Bioimage databases are hard"

?

## Bioimaging Challenges

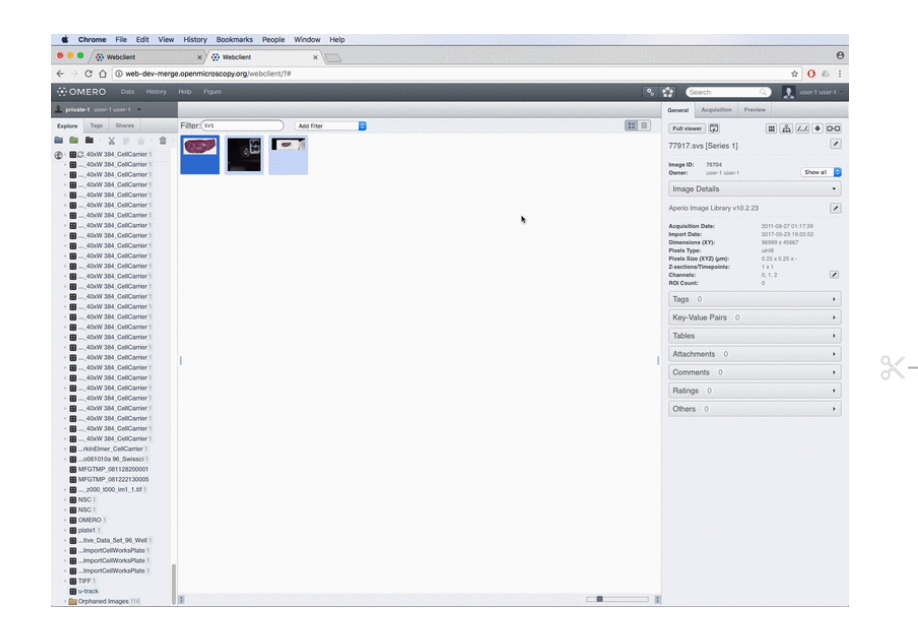

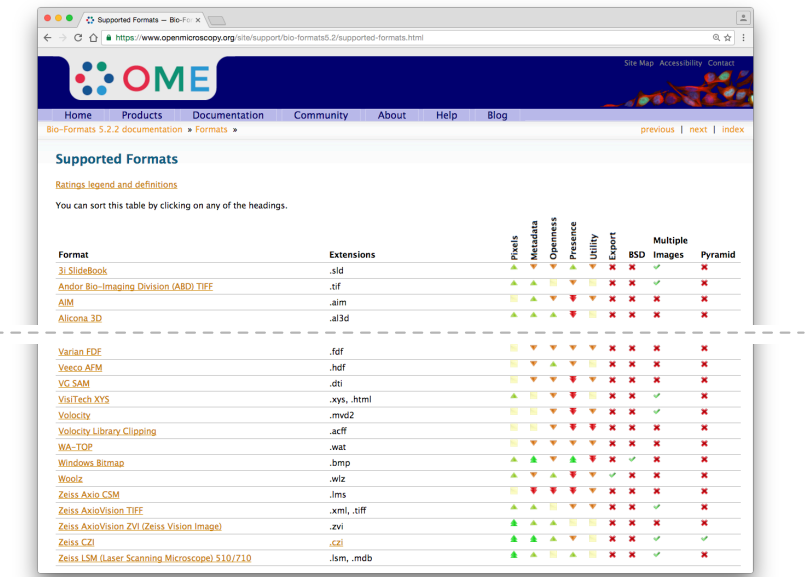

Users want random (interactive) access to arbitrary regions Large number of proprietary formats

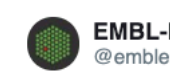

**EMBL-EBI** @emblebi

Today we launch the Biolmage Archive, our data resource for storing and sharing reference biological images. Big thanks to our collaborators @embl, @EuroBioImaging, @ELIXIREurope, @EMDB\_EMPIAR, @IDRNews, #Biostudies and funders @UKRI\_Newsebi.ac.uk/about/news/pre... #BioImageArchive

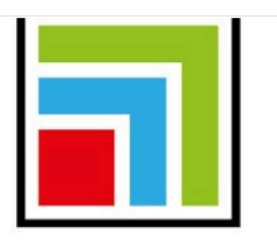

#### **BioImage Archive**

Biolmage Archive - a new hub for biological images EMBL-EBI launches BioImage Archive, a large-scale, centralised, open data resource to host reference ebi.ac.uk

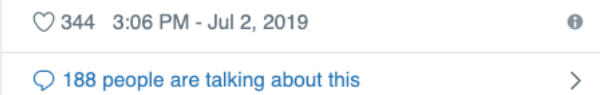